DOI: [10.22032/dbt.58618](https://doi.org/10.22032/dbt.58618)

## **Towards an optimal pipeline for plant point cloud generation using a low-cost hardware and software approach**

*Felix Wirth\*, Jens Balasus, Antoine Wache, Jill Baldus, Prof. Dr.-Ing. habil. Tran Quoc Khanh* 

*Technische Universität Darmstadt, Fachgebiet Adaptive Lichttechnische Systeme und Visuelle Verarbeitung, Hochschulstraße 4a, 64289 Darmstadt* 

*\*wirth@lichttechnik.tu-darmstadt.de*

#### **Summary**

Plant phenotyping is a time-consuming task that can be automated with 3D scanning technology. The goal is to create 3D plant point clouds at low cost. Photogrammetry, specifically the structure-from-motion/multi-view stereo (SfM/MVS) method, is particularly suited for this purpose. The method generates 3D point clouds from 2D images by determining and refining camera positions and 3D structures from overlapping images. To completely capture a plant, a turntable and an automated camera system consisting of four 16MP autofocus cameras are developed. An Arduino Uno microcontroller controls the rotating mechanism. The influence of different backgrounds (black, white, gray, cyan, magenta, yellow) is investigated in terms of improving image quality and 3D reconstruction, respectively. For image processing three open-source software are compared and the resulting 3D point clouds are evaluated oriented to the VDI 2634/1 guideline.

*Index Terms:* 3D point clouds, phenotyping, Structure-from-Motion, SfM, CMYK

#### **1 Intro**

Digital phenotyping has gained popularity in plant research due to advances in computer vision, remote sensing, and robotics[1]. The popularity stems from the capabilities gained in the form of determining topological and physiological plant traits. Determination of these traits are time and labor intensive tasks, which are also considered as bottlenecks in the plant breeding cycle [2]. In this process, there is a possibility to automatically determine architectural and morphological features by segmenting structural parts of 3D point clouds. These point clouds can be generated using 3D scanners, allowing for high throughput non-invasive phenotyping.

*© 2023 by the authors. – Licensee Technische Universität Ilmenau, Deutschland.* 

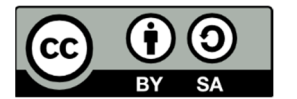

3D scanners can be implemented using Time-of-Flight (ToF), LiDAR, Structured Light 3D scanning, photogrammetry, as well as computed tomography (CT) non-contact 3D measurement techniques. [1][3] Successful publication for reconstruction of 3D point clouds exist for ToF [4], Lidar [5] [6], Photogrammetry[7][8][9][10] as well as CT [11]. Therefore, the following criteria are established for the selection of a suitable measurement method:

- High reconstruction quality
- Color information is available the point cloud
- Cost-effective
- Open source
- Compact design that allows setup in a small laboratory
- Modularity
- Allows research of photometric influence parameters

Considering the reviews of Kochi et al. [1] and Okura [3] , Structure-from-Motion (SfM) is selected as a suitable technology, since it allows reconstruction results in the submillimeter range, color information is contained in the created point cloud, as well as a cost-effective implementation with suitable hardware selection. Open source can also be ensured by suitable hardware selection as well as software. The installation space results purely from the plant size to be measured and thus allows a compact setup. Since all components for a SfM based scanner are freely selected, it can be designed for maximum modularity. The camera as the main component of an SfM scanner also allows the exploration of various lighting parameters, such as the choice of light sources and backgrounds.

The most significant disadvantage can be considered to be the costly and timeconsuming reconstruction [12] [13]. However, since high throughput is not the goal of the 3D scanner, this disadvantage does not exclude the selection.

SfM reconstructs 3D structures from the projections of a series of overlapping images of the same object. For this purpose, the object is to be photographed from different angles. During the reconstruction, the intrinsic and extrinsic camera parameters of all images are also determined. The reconstruction is done in three parts - starting with the detection and extraction of features from each image, e.g. using the SIFT algorithm (scale invariant feature transform) [14]. These features are compared with each other and checked for geometric correspondence. Finally, a structure and motion reconstruction are performed. [15]

Crucial for good reconstruction results are visible textures in the image, similar exposure environments, high visible overlaps, as well as different viewpoints [16].

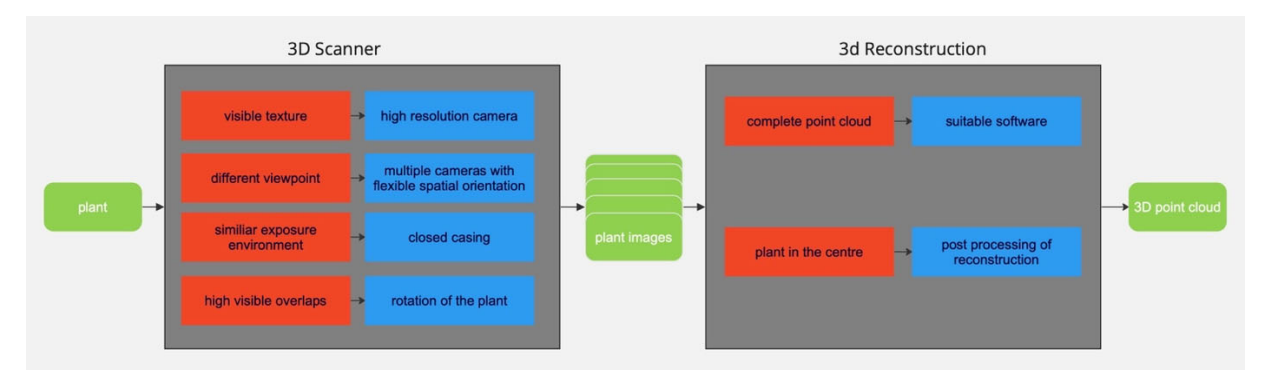

*Figure 1: The figure shows the process of creating a 3D point cloud from a real plant. The two main processes are the 3D scanner, which takes the images, and the 3D reconstruction, which reconstructs the point cloud from the various images. The requirements are shown in red and the respective solution approach in blue.* 

### **2 Design of the mechanical structure**

Since visible features are the most important criterion for good reconstructions, the focus is on selecting a suitable camera. The RaspiCam v2 [17], the Arducam 16MP IMX519 Autofocus Synchronized Quad-Camera Kit [18], the Oak-D Lite [19], the Intel RealSense D435 [20] and the ZED 2i [21] are compared. Due to the open-source aspect, the high resolution of 16 megapixels, and the easy integration into a Raspberry Pi 4, the Arducam Quad-Camera Kit was chosen.

The four IMX519 modules are each attached to the aluminum profiles with a bracket as shown in Figure 2b. The developed bracket allows flexible positioning in height and viewing angle. The base shield is placed in the center of the door using an expansion kit [22] (from camera interface MIPI CSI-2 to Ethernet).

For the mechanical frame construction of the 3D scanner the following requirements must be fulfilled: The reconstructions should be possible for plants as they are used at the department of Adaptive Lighting Systems and Visual Processing (cucumbers, basil, lettuce, soy). Therefore, a plant with a size of at least 80 cm and a diameter of 30 cm should find place inside the scanner. Furthermore, a flexible positioning of different light sources and camera types as well as their variable spatial orientation should be possible. Finally, the measurements should be able to take place under defined lighting conditions. Therefore, a corpus consisting of aluminum profiles with the dimensions 50x100x56 cm is designed. The outer walls are covered with black MDF to ensure controlled light conditions. The construction is shown in figure 2a.

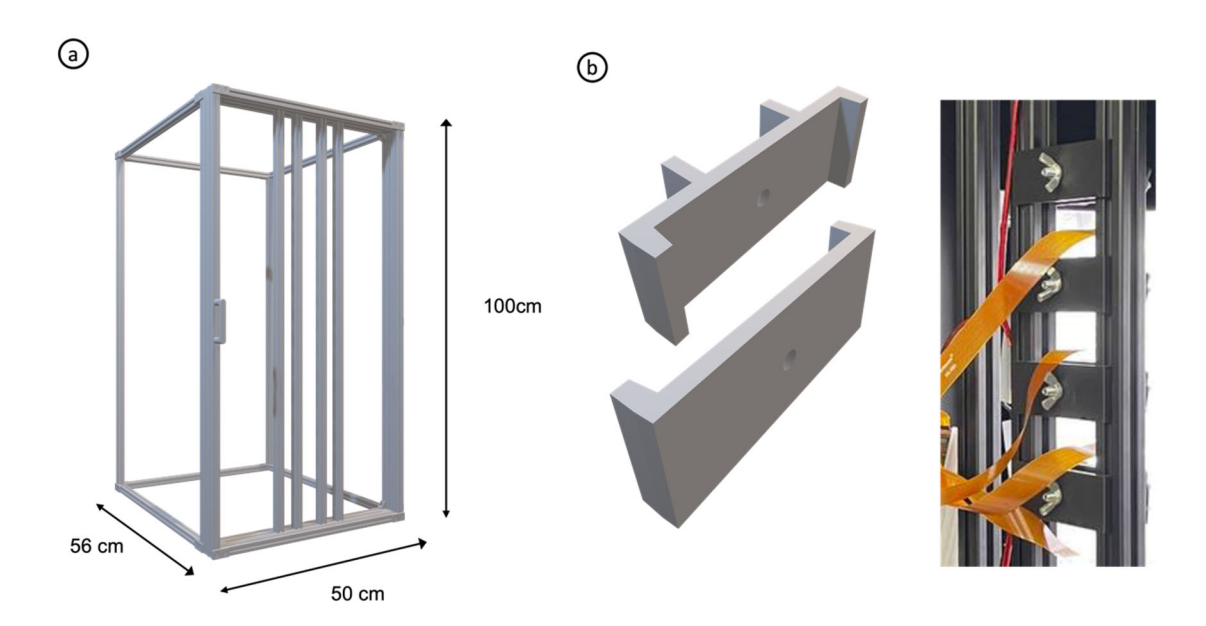

*Figure 2: The picture shows the housing of the 3D scanner, which is made of aluminum profiles. The main dimensions are 50x100x56 cm. The bottom, lid, as well as the side parts are covered with black MDF (not shown here). The front view shows a door, in which cameras as well as lighting are integrated. In b the clamp construction is shown, with which flexible positions of the camera can be adjusted.* 

To meet the requirement of different overlapping images, different arrangements between camera and object are conceivable, defined in [23] as forward intersection, backward intersection, and combination of both. The former describes a method in which images are captured with multiple fixed cameras, while in backward intersection the image capture is performed with a single, moving camera in space. Both approaches can be combined. In this work it is decided to work with cameras in fixed positions and let the object rotate. For this purpose, a turntable based on a NEMA-17 stepper motor driven by an Arduino Uno microcontroller is developed. The housing is made of 3D-printed parts. A countersink is integrated into the lid to reproducibly align the plant rotationally symmetrically (see Figure 3b). A pot is designed to match this sink, in which the plants can be positioned for camera shots. This pot has a defined opening for the shoot axis to enable the best possible defined placement of the shoot of the first rank and to minimize any movement of the plant during the measurement.

To integrate additional features into a set of images, noise function-based patterns (NFP) can be placed in the scene. This is especially useful for adding a detectable pattern to white, black, or texture-less surfaces to improve reconstruction. In [24] , wavelet noise was elaborated as a suitable pattern for improving photogrammetric reconstructions. In this work, the use of a cork background as another feature source is also tested. (see Figure 4)

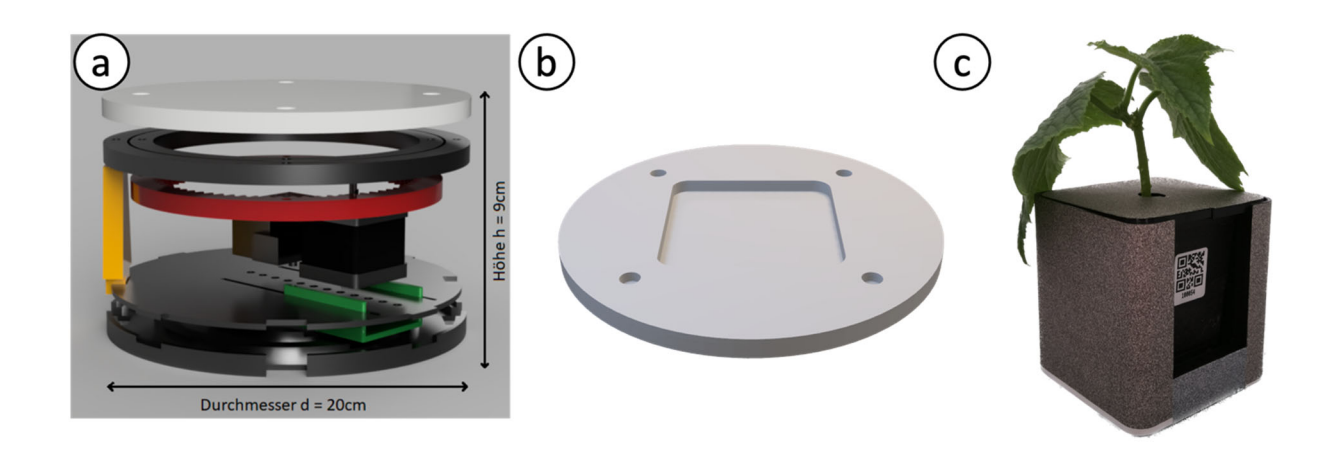

*Figure 3 Figure 3a shows the 3D model of the turntable. The base is composed of two plates, with the motor carriage (green) placed between them. To the left of the motor is the fixing component, which prevents the motor from radial slipping. In yellow is shown one of the four supports on which the slewing ring is mounted. In red is the outer gear (inner gear not shown) and on the top of the slew ring is the disk in white. 3b shows the top of the*  lid including the sink for the pot, which itself can be seen in 3c. The pot is 3D printed and coated with a wavelet *pattern. Image source 3a: A. Wache, Bachelor thesis, 2022, 3c: J. Baldus, Bachelor thesis, 2023* 

To avoid prominent shadows, which can lead to noise during reconstruction, uniform, diffuse lighting is used. Furthermore, the light source should not be recognizable in the image recordings. Placements of light sources from the direction of the camera, spatially oriented to the left and right of the camera, have become established [10] and are also used in this setup. Specifically, LUXEON SunPlus 2835 Horticulture-White LEDs from Lumileds are used, 12 of which can be aligned linearly on each side at different beam angles. The power supply to the LEDs can be varied and thus adapted to the camera system and the plant.

#### **3 Selection of reconstruction programs**

In order to generate 3D point clouds from the camera images, a suitable algorithm must be selected. For the selection no commercial software is considered, but only open source developments. COLMAP [25], VisualSfM [26] and Meshroom [27] are identified as suitable programs. In order to enable a targeted comparison, the variable parameters background, turntable surface, brightness, number of shots and angle & position of the cameras are kept equal for a shot. The evaluation criteria are total number of points, number of points of the plant, optical completeness, runtime, and outliers/error reconstruction. Optical completeness is a qualitative evaluation criterion which refers to holes, distribution of points and completeness of the edge. The details are shown in Table 1.

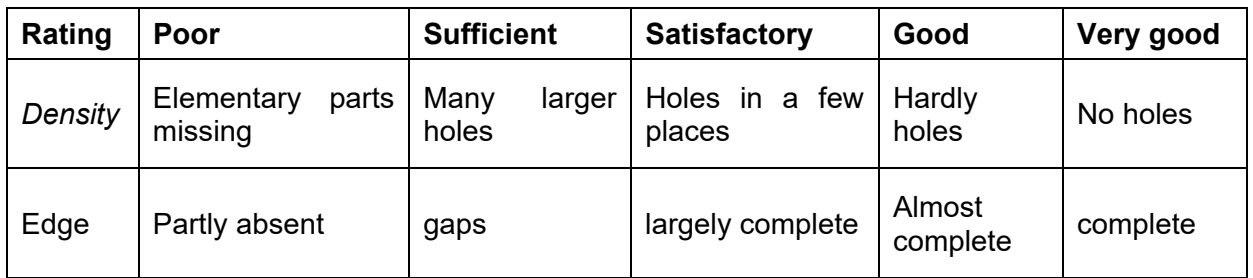

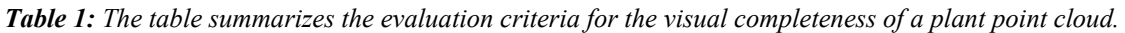

Exemplary images are shown in figure 4 a-c. The influencing parameters chosen here are red background, cork plate, and 80 exposures. The results of the reconstructions are shown in Figure 4 d-f and evaluated in Table 2. A complete list of all influencing factors tested can be found in the appendix.

As can be seen in the figure, VisualSfM and COLMAP are able to achieve good to very good reconstruction results. With Meshroom there are outliers and artifacts in the reconstruction. COLMAP generates by far the most points, which is reflected in the longest reconstruction time. In addition, many points are generated in areas that are not the focus of this work, namely the pot and the plate. A detailed comparison between VisualSfM and COLMAP (see Figure 4g and 4h) shows that COLMAP achieves the more complete point cloud, which is why this software is used for point cloud generation.

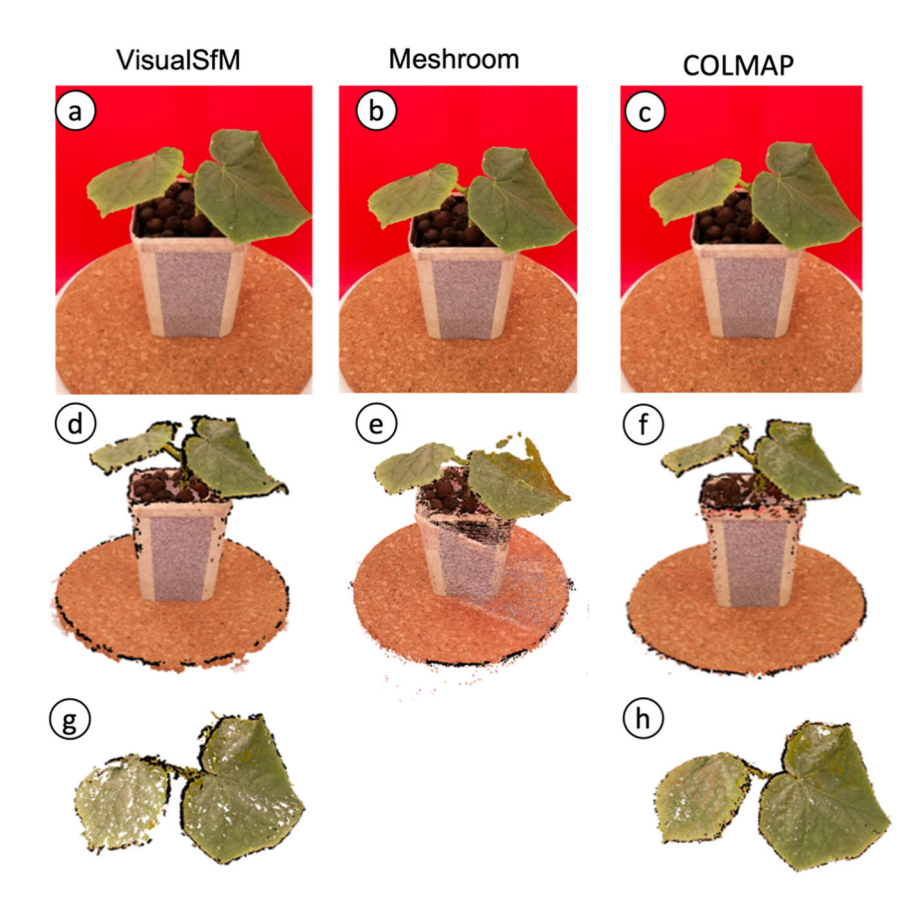

*Figure 4: The figure shows the reconstruction results of the VisualSfM, Meshroom and COLMAP software. The exemplary images are created with red background, cork plate, one illumination level with 250mA and 44V, and 80 images. The first row shows a photo image, the second row shows the 3D reconstruction, and the last row shows a detailed view. Since Meshroom performed the worst in terms of quality, a detailed view is omitted here.* 

*Table 2 Comparison of the photogrammetry programs VisualSfM, COLMAP, and Meshroom using 80 images against a red background and cork background. Run times are based on the use of an NVIDIA GeForce GTX 1080 graphics card, Intel® Core™ i5-6600 CPU @ 3.30GHz × 4, and 16Gb RAM.*

| Criteria/<br>program | <b>Number</b><br>total<br>0f<br>points | <b>Number</b><br>of points<br>plant | <b>Completeness</b> | <b>Runtime</b>    | <b>Outlier</b> | other     |
|----------------------|----------------------------------------|-------------------------------------|---------------------|-------------------|----------------|-----------|
| <b>VisualSfM</b>     | 497.507                                | 73.313                              | Good                | 38 <sub>min</sub> | -              |           |
| <b>COLMAP</b>        | 3.031.874                              | 337.380                             | Very good           | 2 <sub>h</sub>    | -              |           |
| Meshroom             | 305612                                 | 4110                                | Poor                | 1h30min           |                | Fine edge |

In order to make a statement about the accuracy of the reconstruction a reference object, which is oriented to the test specimen described in the norm VDI/VDE 2634 [28], is built. Figure 5 shows the comparison of the created reference object, which consists of wooden components and 3D printed connecting parts, and the 3D reconstruction.

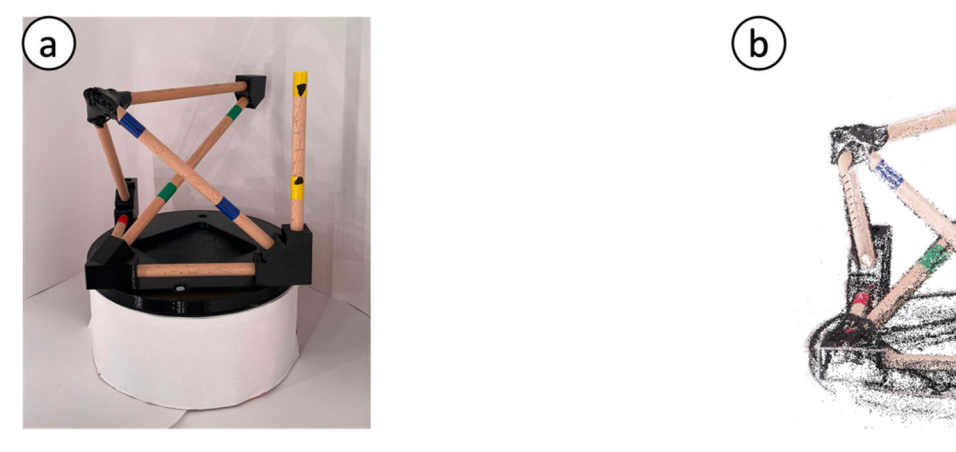

*Figure 5: The figure shows the reference object which is based on the test specimen of the VDI/VDE 2634 standard and the reconstruction by the 3D scanner.*

To obtain a statement about the local accuracy in millimeters, the arbitrary distances in the point cloud must be set in relation to real objects. The process starts with the calculation of the distances between the certain distinctive colored point pairs within the point clouds (blue, green, yellow etc. marks. A conversion factor is derived from the distance in the point cloud. This is derived from the ratio of the first known measured value (of a manually determined salient point pair) in millimeters to the first calculated Euclidean distance two point pairs. This conversion factor is then used to convert all further distances from salient points into millimeters by multiplying them by the conversion factor. The distances in millimeters obtained in this way can finally be used to calculate the root mean square error (RMSE) and the coefficient of

determination ( $R^2$  value), which are shown in Figure 6. The result is a very good  $R^2$ value of 0.99 and a satisfactory RMSE of 1.32mm.

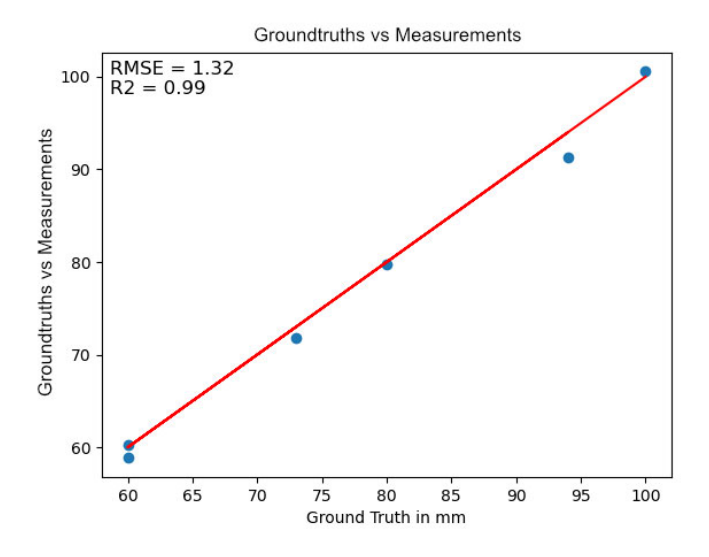

*Figure 6 The graph visualizes the local accuracy of the scanner. Based on 6 characteristic distances (marked in color in the reference object) with 5 different lengths, an accuracy in the form of an RMSE of 1.32mm and an R2 value of 0.99 is achieved.* 

### **4 Comparison of different backgrounds**

Different backgrounds are tested as an example of a photometric test for the reconstruction quality. The colors of the CMYK color space (cyan, magenta, yellow and black) are selected, plus gray and white. The colors are defined by the spectra in

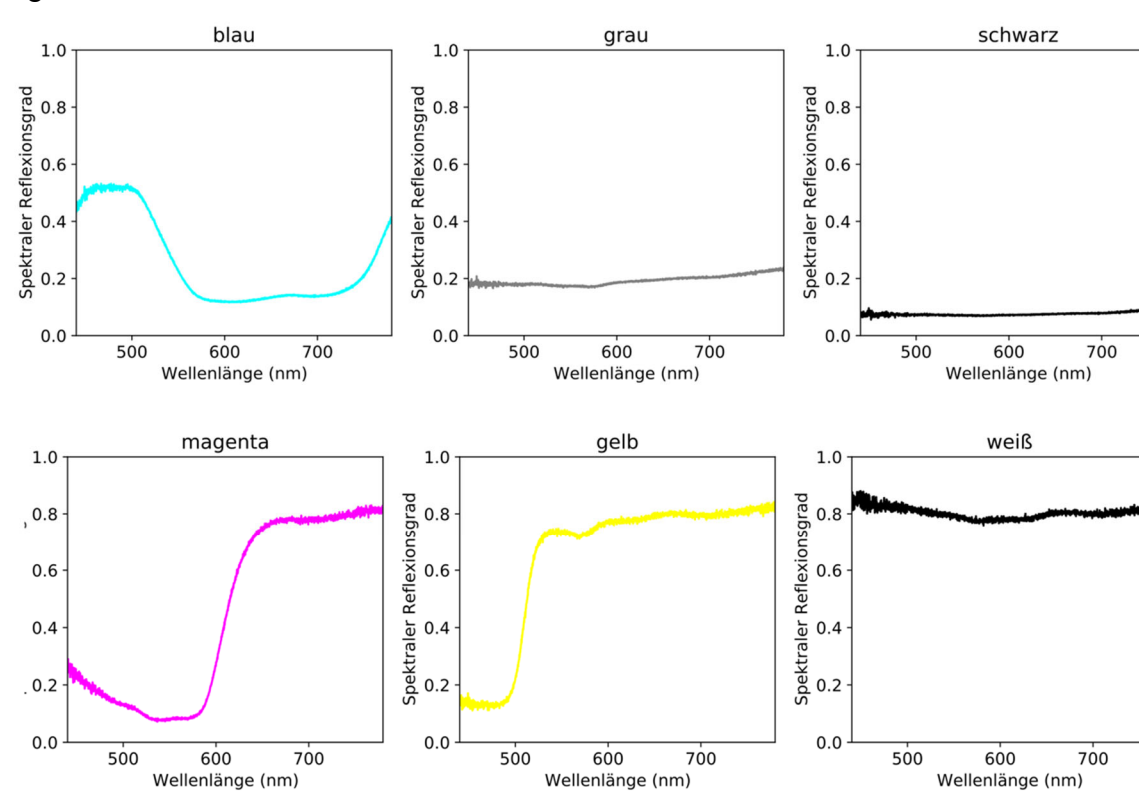

Figure 7.

*Figure 7: The figure shows the spectral reflectance in the visual range for the six backgrounds used.* 

The resulting images can be seen in Figure 8. A total of 80 camera shots are taken for each background, consisting of 20 rotations of 18 degrees each and from four different perspectives for each rotation.

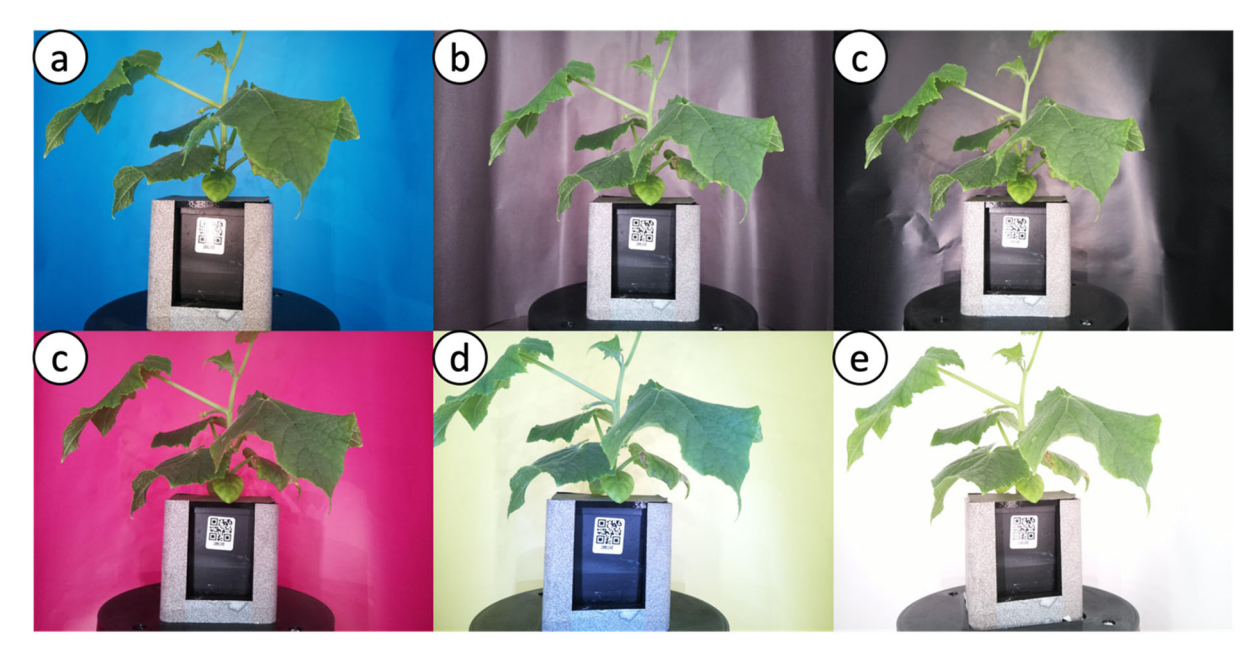

*Abbildung 8: The figure shows images of a cucumber plant of the type Cucumis sativus in front of different backgrounds. From a-e: cyan, gray, black, magenta, yellow, white.* 

These images are transformed into point clouds using the procedure described in Chapter 3. The results are shown in Figure 9:

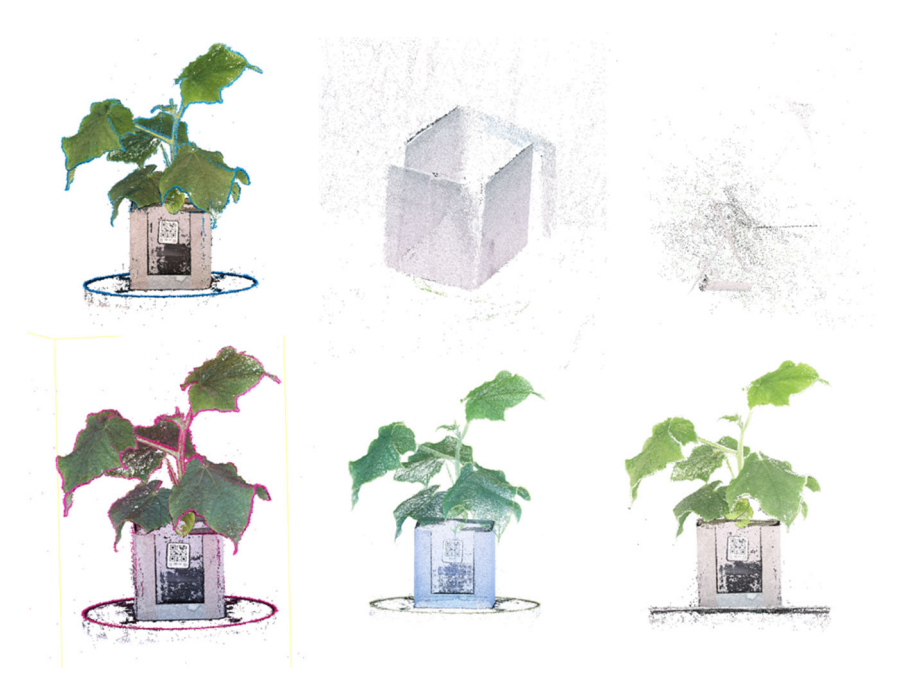

*Figure 9 The figure shows the reconstruction of the plants with different backgrounds. The arrangement of point cloud to background is analogous to Figure 8.* 

Primary, it is striking that the reconstruction with gray and black background did not work, which can be attributed to the strong reflections in the background. What is unexpected, however, is that the plant is not reconstructed at all. The reconstructions with the cyan, magenta, yellow and white backgrounds all show very detailed point clouds. What is striking here is the border with the respective background color. In order to better compare the reconstructions, a detailed image of the leaf with rank 5 is shown in Figure 10. The midrib as well as the lateral veins supplying the rest of the leaf tissue are best seen on the reconstruction with the white background. The different shades of green in each point cloud highlight the need for camera calibration for each

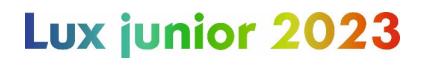

background.

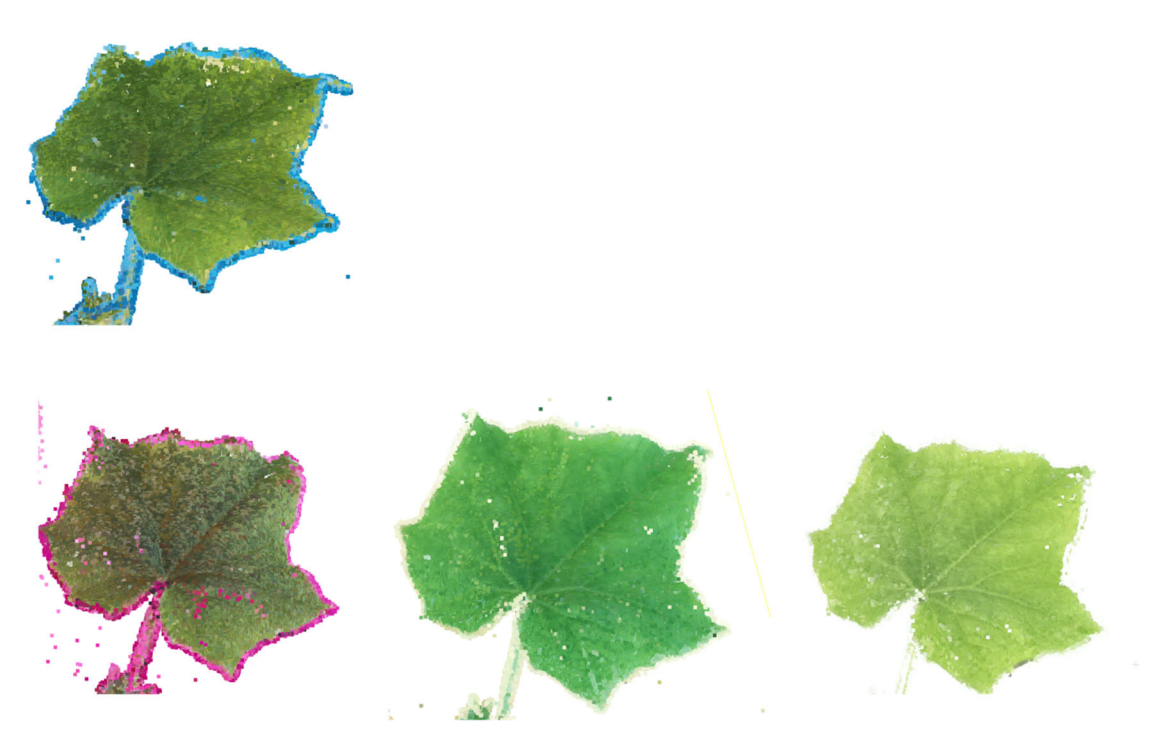

*Figure 10: The figure shows the reconstructions of leaves of the fifth rank. The arrangement is analogous to Figure 8. The reconstruction backgrounds for gray and black are empty, since no reconstruction was performed here. The visible prominence of the main vein as well as the secondary veins with white background is clear in comparison to the CMY backgrounds.* 

#### **5 Conclusion and outlook**

As the tests with different colored backgrounds have shown, the choice of background has a great influence on the reconstruction quality. Very good reconstruction results can be achieved with the developed scanner, especially with the white background. The choice of at least 80 images, a pot covered in a wavelet pattern and white background have been shown to be the best option.

In further work on this design, calibrating the cameras as well as adaptive lighting for maximum homogeneity in the background while avoiding over exposure of the plants organs should be considered.

In the long term, the registered wavelengths can also be extended. As Leménager et. al have addressed, photography does not exclusively refer to the visible range. Camera sensors are also capable of recording the UV-A range (320-400 nm) as well as infrared to near-infrared range. This can be used, for example, to reproduce UVsensitive insect pollination, self-heating flowers, and animal visual systems.[11]

### **6 References**

[1] N. Kochi, S. Isobe, A. Hayashi, K. Kodama, und T. Tanabata, "Introduction of All-Around 3D Modeling Methods for Investigation of Plants", 2021.

[2] P. Song, "High-throughput phenotyping: Breaking through the bottleneck in future crop breeding", *Crop J.*, 2021.

[3] F. Okura, "3D modeling and reconstruction of plants and trees: A cross-cutting review across computer graphics, vision, and plant phenotyping", *Breed. Sci.*, Bd. 72, Nr. 1, S. 31– 47, 2022, doi: 10.1270/jsbbs.21074.

[4] G. Azzari, "Rapid Characterization of Vegetation Structure with a Microsoft Kinect Sensor", 2013.

[5] K. Panjvani, A. V. Dinh, und K. A. Wahid, "LiDARPheno – A Low-Cost LiDAR-Based 3D Scanning System for Leaf Morphological Trait Extraction", *Front. Plant Sci.*, Bd. 10, S. 147, Feb. 2019, doi: 10.3389/fpls.2019.00147.

[6] M. Forero, H. Murcia, D. Méndez, und J. Lozano, "LiDAR Platform for Acquisition of 3D Plant Phenotyping Database", 2022.

[7] J. C. Rose, S. Paulus, und H. Kuhlmann, "Accuracy Analysis of a Multi-View Stereo Approach for Phenotyping of Tomato Plants at the Organ Level", 2015.

[8] R. Zhai, Y. Wang, S. Hu, und W. Yang, "4DPhenoMVS: A Low-Cost 3D Tomato Phenotyping Pipeline Using a 3D Reconstruction Point Cloud Based on Multiview Images", Plant Biology, preprint, Nov. 2021. doi: 10.1101/2021.11.09.467984.

[9] T. Gao *u. a.*, "Novel 3D Imaging Systems for High-Throughput Phenotyping of Plants", 2021.

[10] W. T. Salter, A. Shrestha, und M. M. Barbour, "Open source 3D phenotyping of chickpea plant architecture across plant development", *Plant Methods*, Bd. 17, Nr. 1, S. 95, Dez. 2021, doi: 10.1186/s13007-021-00795-6.

[11] M. Lemenager, J. Burkiewicz, D. Schoen, und S. Joly, "Studying flowers in 3D using photogrammetry".

[12] S. Wu *u. a.*, "MVS-Pheno: A Portable and Low-Cost Phenotyping Platform for Maize Shoots Using Multiview Stereo 3D Reconstruction".

[13] A. Paturkar, "Plant trait measurement in 3D for growth monitoring", 2022.

[14] D. G. Lowe, "Distinctive Image Features from Scale-Invariant Keypoints".

[15] J. L. Schonberger und J.-M. Frahm, "Structure-from-Motion Revisited".

[16] "Tutorial — COLMAP 3.8-dev documentation". https://colmap.github.io/tutorial.html (zugegriffen 15. Juni 2023).

[17] R. P. Ltd, "Buy a Raspberry Pi Camera Module 2", *Raspberry Pi*. https://www.raspberrypi.com/products/camera-module-v2/ (zugegriffen 15. Juni 2023).

[18] "16MP IMX519 Autofocus Synchronized Quad-Camera Kit for Raspberry Pi, Nvidia Jetson Nano/Xavier NX", *Arducam*. https://www.arducam.com/product/arducam-16mpimx519-autofocus-synchronized-quad-camera-kit-for-raspberry-pi-nvidia-jetson-nano-xaviernx/ (zugegriffen 15. Juni 2023).

[19] "OAK-D Lite – Luxonis". https://shop.luxonis.com/collections/oak-cameras-1/products/oak-d-lite-1?variant=42583102456031 (zugegriffen 15. Juni 2023).

[20] "Intel® RealSense<sup>™</sup> Depth Camera D435if". https://store.intelrealsense.com/buyintel-realsense-depth-camera-d435if.html (zugegriffen 15. Juni 2023).

[21] . "ZED 2i Stereo Camera | Stereolabs Store". https://store.stereolabs.com/ende/products/zed-

2i? gl=1\*1nxontp\*\_ga\*MTMyODE5MzA2NS4xNjg2Nzg1OTU4\*\_ga\_LQLTWBS792\*MT Y4Njc4NTk1Ny4xLjAuMTY4Njc4NTk1Ny42MC4wLjA.&\_ga=2.93009370.651141088.168 6785958-1328193065.1686785958 (zugegriffen 15. Juni 2023).

[22] "Cable Extension Kit for RPi Camera Modules V1/V2/HQ/Arducam Series", *Arducam*. https://www.arducam.com/product/15-meter-cable-extension-kit-2/ (zugegriffen 15. Juni 2023).

[23] N. Kochi, A. Hayashi, Y. Shinohara, T. Tanabata, K. Kodama, und S. Isobe, "Allaround 3D plant modeling system using multiple images and its composition", *Breed. Sci.*, Bd. 72, Nr. 1, S. 75–84, 2022, doi: 10.1270/jsbbs.21068.

[24] A. Koutsoudis, G. Ioannakis, B. Vidmar, F. Arnaoutoglou, und C. Chamzas, "Using noise function-based patterns to enhance photogrammetric 3D reconstruction performance of featureless surfaces", *J. Cult. Herit.*, Bd. 16, Nr. 5, S. 664–670, Sep. 2015, doi: 10.1016/j.culher.2015.01.008.

[25] .COLMAP - Structure-From-Motion and Multi-View Stereo". https://demuc.de/colmap/ (zugegriffen 14. Juni 2023).

[26] ""VisualSFM : A Visual Structure from Motion System". http://ccwu.me/vsfm/index.html (zugegriffen 14. Juni 2023).

[27] *Wooden Lion - Download Free 3D model by AliceVision - Sketchfab*. Zugegriffen: 15. Juni 2023. [Online Video]. Verfügbar unter:

https://sketchfab.com/models/791850b543fe4616b26a08bbc0134bad/embed?autostart=1

[28] *VDI/VDE 2634 Blatt 1 - Optische 3D-Messsysteme - Bildgebende Systeme mit punktförmiger Antastung*. 2002. [Online]. Verfügbar unter:

https://www.vdi.de/richtlinien/details/vdivde-2634-blatt-1-optische-3d-messsystemebildgebende-systeme-mit-punktfoermiger-antastung

### **7 Appendix**

*Table 3: The table shows the tests carried out to determine suitable image numbers, lighting settings and the comparison of cork and wavelet patterns. The findings from the VisualSfM tests in the form of light setting 2 were transferred to the COLMAP tests. Overall, a white background with 80 images and a wavelet pattern turned out to be the best option. The acronyms used are as follows: w - white background, r - red background, a - cropped (images have been cropped to fit only the plant), K - cork background, W - wavelet background, 1,2,3 - various light settings with 1 being the lowest and 3 highest intensity.*

### VisualSfM

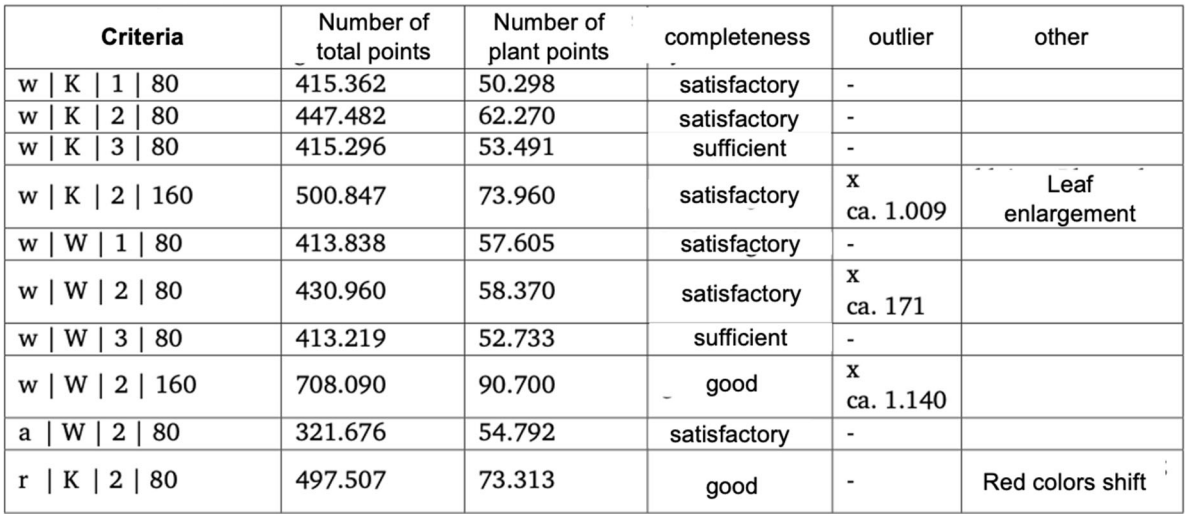

#### **COLMAP**

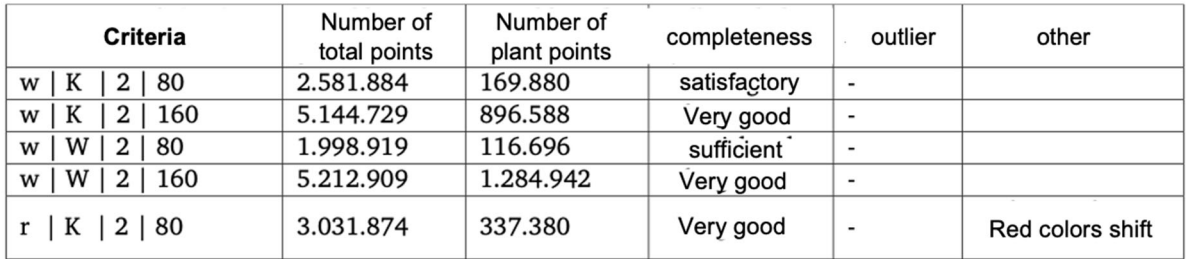

## **Auf dem Weg zu einer optimalen Pipeline für die Erzeugung von Punktwolken für Pflanzen unter Verwendung eines kostengünstigen Hardware- und Softwareansatzes**

*Felix Wirth\*, Jens Balasus, Antoine Wache, Jill Baldus, Prof. Dr.-Ing. habil. Tran Quoc Khanh* 

*Technische Universität Darmstadt, Fachgebiet Adaptive Lichttechnische Systeme und Visuelle Verarbeitung, Hochschulstraße 4a, 64289 Darmstadt* 

*\*wirth@lichttechnik.tu-darmstadt.de*

#### **Zusammenfassung**

Die Phänotypisierung von Pflanzen ist eine zeitaufwändige Aufgabe, die mit 3D-Scannertechnologie automatisiert werden kann. Ziel ist die kostengünstige Erstellung von 3D-Pflanzenpunktwolken. Photogrammetrie, speziell die Structure-from-Motion/Multi-View-Stereo-Methode (SfM/MVS), eignet sich hierzu besonders. Die Methode erzeugt aus 2D-Bildern 3D-Punktwolken, indem Kamerapositionen und 3D-Strukturen aus überlappenden Bildern ermittelt und verfeinert werden. Um eine Pflanze komplett zu erfassen, wird eine Drehscheibe und ein automatisiertes Kamerasystem entwickelt, das aus vier 16MP Autofokus-Kameras besteht. Ein Arduino Uno-Mikrocontroller steuert den Drehmechanismus. Der Einfluss verschiedener Hintergründe (Schwarz, Weiß, Grau, Cyan, Magenta, Gelb) wird im Hinblick auf die Verbesserung der Bildqualität bzw. der 3D-Rekonstruktion untersucht. Zur Bildverarbeitung werden drei Open-Source-Softwares verglichen und die resultierenden 3D-Punktwolken orientiert an der VDI 2634/1 Richtlinie evaluiert.

*Index Terms:* 3D-Punktwolken, Phänotypisierung, Structure-from-Motion, SfM

### **1 Einleitung**

Digitale Phänotypisierung hat in der Pflanzenforschung aufgrund von Fortschritten in Computer Vision, Remote Sensing und Robotik an Popularität gewonnen [1]. Die Popularität ergibt sich aus den gewonnenen Möglichkeiten in Form der Bestimmung topologischer und physiologischer Pflanzenmerkmale. Die Bestimmung dieser Merkmale sind zeit- und arbeitsintensive Aufgaben, die auch als Engpass im Pflanzenzüchtungszyklus gelten [2]. In diesem Prozess besteht die Möglichkeit, architektonische und morphologische Merkmale automatisch zu bestimmen, indem strukturelle Teile von 3D-Punktwolken segmentiert werden. Diese Punktewolken können mit 3D-Scannern erzeugt werden, was eine nicht-invasive Phänotypisierung mit hohem Durchsatz ermöglicht.

3D-Scanner können mit den berührungslosen 3D-Messverfahren Time-of-Flight (ToF), LiDAR, Structured Light 3D-Scanning, Photogrammetrie sowie Computertomographie (CT) umgesetzt werden. [1][3] Sowohl für ToF [4], Lidar [5][6], Photogrammetrie [7][8][9][10] als auch CT [11] existieren erfolgreiche Veröffentlichung zur Rekonstruktion von 3D Punktwolken. Für die Auswahl eines geeigneten Messverfahrens werden deswegen folgende Kriterien aufgestellt:

- Hohe Rekonstruktionsqualität
- Farbinformation in der Punktwolke vorhanden
- Kostengünstig
- Open Source
- Kompakter Bauraum, der Aufbau in einem kleinen Labor erlaubt
- Modularität
- Erlaubt Forschung lichttechnischer Einflussparameter

Unter Berücksichtigung der Reviews von Kochi et al. [1] und Okura [3] wird Structurefrom-Motion (SfM) als geeignete Technologie ausgewählt, da es Rekonstruktionsergebnisse im Submillimeterbereich erlaubt, Farbinformationen in der erstellten Punktwolke enthalten sind, sowie eine kostengünstige Umsetzung bei geeigneter Hardwareauswahl erlaubt. Open Source kann durch passende Hardwareauswahl sowie Software ebenfalls sichergestellt werden. Der Bauraum ergibt sich rein durch die zu vermessende Pflanzengröße und erlaubt damit einen kompakten Aufbau. Da alle Komponenten für einen SfM basierten Scanners frei gewählt werden, kann dieser auf maximale Modularität ausgelegt werden. Die Kamera als Hauptkomponente eines SfM-Scanners erlaubt darüber hinaus die Erforschung verschiedener Lichttechnischer Einflussparameter, wie die Wahl von Lichtquellen und Hintergründen.

Als größter Nachteil kann die aufwendige und zeitintensive Rekonstruktion angesehen werden [12] [13]. Da aber kein hoher Durchsatz mit Hilfe des 3D-Scanners angestrebt wird, schließt dieser Nachtteil die Auswahl nicht aus.

SfM rekonstruiert 3D-Strukturen aus den Projektionen einer Reihe von Bildern, welche überlappendend die Bilder desselben Objekts zeigen. Dafür soll das Objekt aus verschiedenen Blickwinkeln aufgenommen werden. Bei der Rekonstruktion werden darüber hinaus die intrinsischen und extrinsischen Kameraparameter aller Bilder bestimmt. Die Rekonstruktion erfolgt dabei dreiteilig - beginnend mit der Erkennung und Extraktion von Merkmalen aus jedem Bild, bspw. mit Hilfe des SIFT-Algorithmus (scale invariant feature transform) [14]. Diese Merkmale werden miteinander verglichen und auf geometrische Übereinstimmung geprüft. Abschließend werden eine Struktur und Bewegungsrekonstruktion durchgeführt. [15]

Entscheidend für gute Rekonstruktionsergebnisse sind sichtbare Texturen im Bild, ähnliche Belichtungsumgebungen, hohe sichtbare Überlappungen, sowie unterschiedliche Blickpunkte [16].

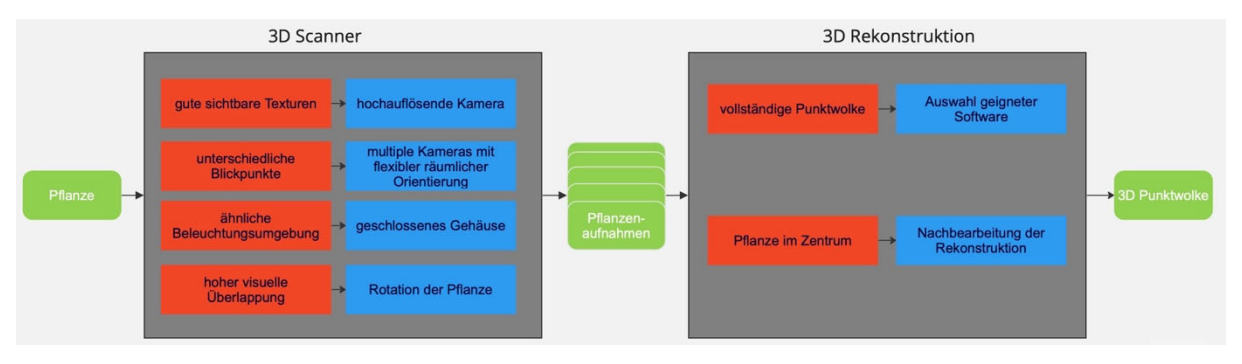

*Abbildung 1: Die Abbildung zeigt den Entstehungsprozess einer 3D-Punktwolke aus einer realen Pflanze. Die beiden Hauptprozesse sind der 3D-Scanner, welcher die Aufnahmen macht, sowie die 3D-Rekonstruktion, welche aus den verschiedenen Aufnahmen die Punktwolke rekonstruiert. In Rot sind die Anforderungen und in Blau der jeweilige Lösungsansatz dargestellt.* 

### **2 Konzeption des mechanischen Aufbaus**

Da sichtbare Merkmale das Kriterium für gute Rekonstruktionen sind, steht die Auswahl einer geeigneten Kamera im Zentrum. Verglichen werden die RaspiCam v2 [17], das Arducam 16MP IMX519 Autofocus Synchronized Quad-Camera Kit [18], der Oak-D Lite [19], der Intel RealSense D435 [20] sowie der ZED 2i [21]. Aufgrund des Open Source Aspekts, der hohen Auflösung von 16 Megapixeln, sowie der einfachen Integration in einen Raspberry Pi 4 fiel die Wahl auf das Arducam Quad-Camera Kit.

Die vier IMX519 Module werden jeweils mit einer Halterung, wie sie in Abbildung 2b zu sehen ist, an den Aluminiumprofilen befestigt. Die entwickelte Halterung ermöglicht eine flexible Positionierung in Höhe und Betrachtungswinkel. Das Basis-Shield wird mit Hilfe eines Erweiterungskits [22] (von Kamera-Interface MIPI CSI-2 auf Ethernet) mittig in der Tür platziert.

Für die mechanische Rahmenkonstruktion des 3D-Scanners gilt es folgende Anforderungen zu erfüllen: Die Rekonstruktionen sollen für Pflanzen möglich sein, wie sie am Fachgebiet Adaptive Lichttechnische Systeme und visuelle Verarbeitung eingesetzt werden (Gurken, Basilikum, Salat, Soja). Weshalb eine Pflanze mit einer Größe von mind. 80 cm sowie einem Durchmesser von 30 cm innerhalb des Scanners Platz finden soll. Des Weiteren soll eine flexible Positionierung von verschiedenen Lichtquellen und Kameratypen, als auch deren variable räumliche Ausrichtung möglich sein. Abschließend sollen die Messungen unter definierten Lichtbedingungen stattfinden können. Es wird deswegen ein aus Aluminiumprofilen bestehender Korpus mit den Maßen 50x100x56 cm gestaltet. Die Außenwände aus schwarzem MDF verkleidet, um kontrollierte Lichtbedingungen sicherzustellen. Die Konstruktion ist in Abbildung 2a dargestellt.

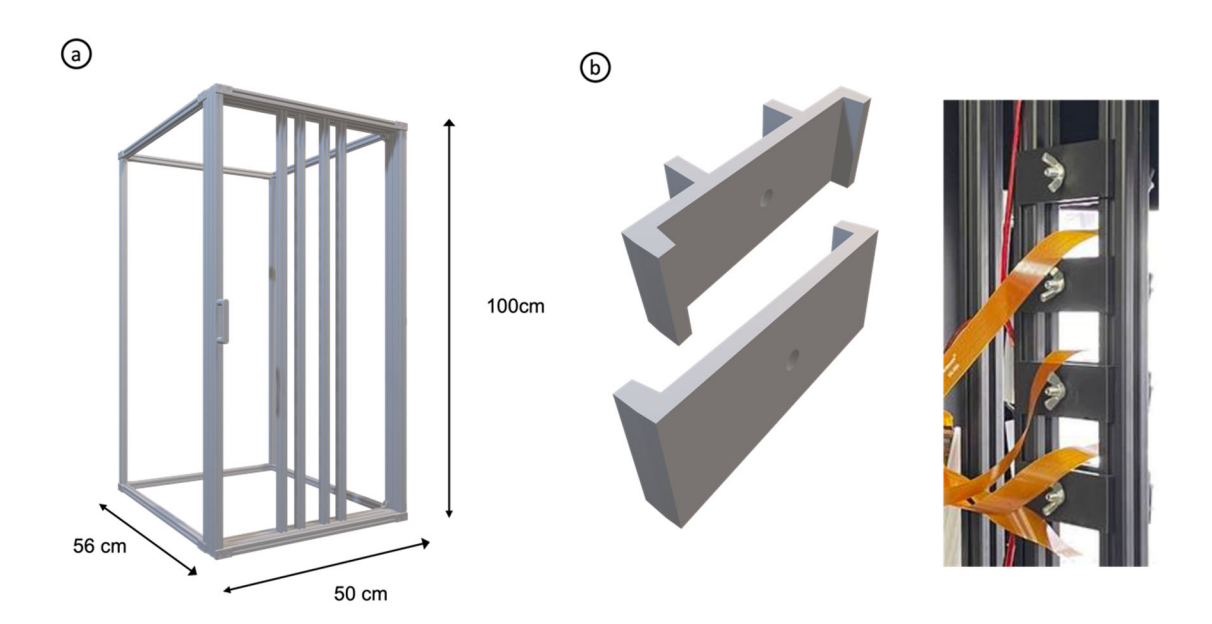

*Abbildung 2: Die Abbildung zeigt das Gehäuse des 3D-Scanners, welches aus Aluminiumprofilen besteht. Die Hauptmaße sind 50x100x56 cm. Der Boden, Deckel, sowie die Seitenteile sind mit schwarzem MDF verkleidet (hier nicht zu sehen). Die Frontsicht zeigt eine Tür, in die Kameras sowie Beleuchtung integriert sind. In b ist die Klemmenkonstruktion gezeigt, mit der flexible Positionen der Kamera eingestellt werden können.* 

Um die Anforderung an verschiedene überlappende Aufnahmen zu erfüllen, sind unterschiedliche Anordnungen zwischen Kamera und Objekt denkbar, die in [23] als Forward Intersection, Backward Intersection und Kombination aus beidem definiert werden. Ersteres beschreibt ein Verfahren bei dem Bilder mit mehreren fixierten Kameras aufgenommen werden, während die Bilderfassung bei der Backward Resection mit einer einzigen, beweglichen Kamera im Raum stattfindet. Beide Ansätze können kombiniert werden. In dieser Arbeit wird entschieden mit Kameras in festen Positionen zu arbeiten und das Objekt rotieren zu lassen. Zu diesem Zweck wird ein Drehteller auf Basis eines NEMA-17 Schrittmotors, welcher von einem Arduino Uno-Mikrocontroller angetrieben wird, entwickelt. Das Gehäuse besteht aus 3D-gedruckten Teilen. In den Deckel wird eine Einsenkung integriert, um die Pflanze reproduzierbar rotationssymmetrisch ausrichten zu können (s. Abbildung 3b). Passend zu dieser Einsenkung wird ein Topf gestaltet, in dem die Pflanzen für die Aufnahmen positioniert werden können. Dieser hat eine definierte Öffnung für die Sprossachse, um eine bestmöglich definierte Platzierung des Sprosses des ersten Ranges zu ermöglichen, sowie etwaige Bewegungen der Pflanze während der Messung zu minimieren.

Um zusätzliche Features in ein Set von Bildern zu integrieren, können auf Rauschfunktionen basierende Muster bzw. "noisefunction-based pattern" (NFP) in der Szene platziert werden. Dies ist insbesondere hilfreich um weiße, schwarze oder texturarme Oberflächen mit einem detektierbaren Muster auszustatten und die Rekonstruktion damit zu verbessern. In [24] wurde Wavelet-Rauschen als geeignetes Muster für die Verbesserung von photogrammetrischen Rekonstruktionen herausgearbeitet. In dieser Arbeit wird außerdem die Verwendung eines Kork-Untergrunds als weitere Merkmalsquelle getestet. (s. Abbildung 4)

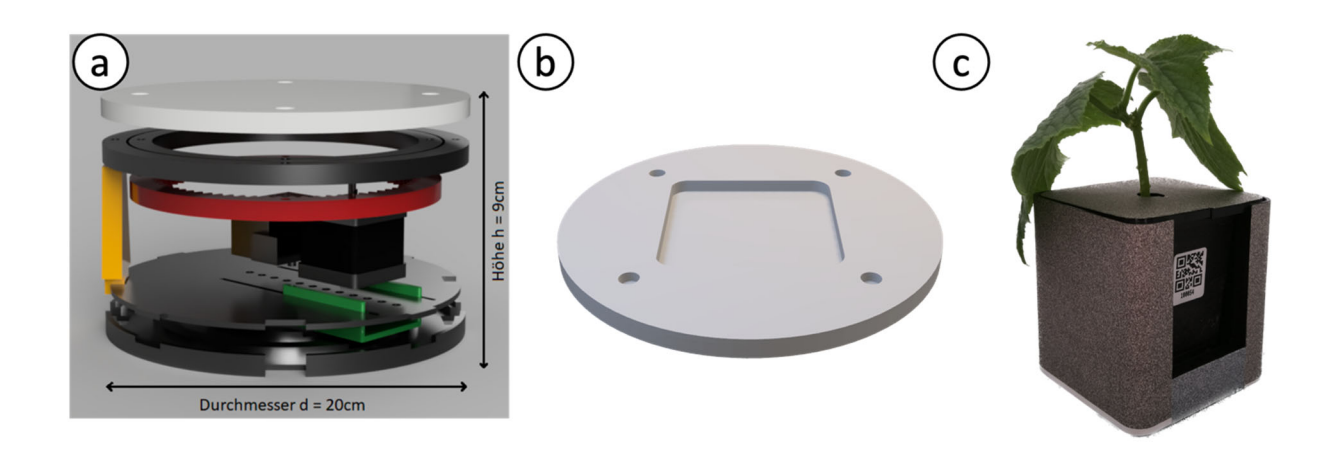

*Abbildung 3 Die Abbildung 3a zeigt das 3D-Modell des Drehtellers. Der Boden ist zusammengesetzt aus zwei Platten, dazwischen ist der Motorschlitten (grün) platziert. Links neben dem Motor befindet sich die Fixierkomponente, welche den Motor vor radialem Verrutschen abhält. In Gelb dargestellt ist eine der vier Stützen, worauf der Drehkranz montiert ist. In Rot ist das äußere Zahnrad zu sehen (innere nicht dargestellt) und auf der Oberseite des Drehkranzes ist der Teller in Weiß zu erkennen. 3b zeigt die Oberseite des Deckels inklusive der Einsenkung für den Topf, welcher wiederum in 3c zu sehen ist. Der Topf ist 3D gedruckt und mit einem Wavelet Muster beschichtet. Bildquelle 3a: A. Wache, Bachelorarbeit, 2022, Bildquelle 3c: J. Baldus, Bachelorarbeit, 2023* 

Um markante Schatten zu vermeiden, welche bei der Rekonstruktion zu Rauschen führen können, wird eine gleichmäßige, diffuse Beleuchtung eingesetzt. Des Weiteren sollen die Lichtquelle in den Bildaufnahmen nicht erkennbar sein. Platzierungen der Lichtquellen aus der Richtung der Kamera, räumlich links und rechts neben der Kamera orientiert, haben sich etabliert und werden in diesem Aufbau verwendet [10]. Konkret kommen LUXEON SunPlus 2835 Horticulture-White LEDs von Lumileds zum Einsatz, wovon 12 Stück linear an jeder Seite in verschiedenen Abstrahlwinkeln ausgerichtet werden können. Die Bestromung der LEDs kann variabel erfolgen und damit an das Kamerasystem und die Pflanze angepasst werden.

#### **3 Auswahl der Rekonstruktionsprogramme**

Um aus den Kameraaufnahmen 3D-Punktwolken zu generieren, muss ein geeigneter Algorithmus ausgewählt werden. Für die Auswahl wird keine kommerzielle Software berücksichtigt, sondern ausschließlich Open Source Entwicklungen. Als geeignete Programme werden COLMAP [25], VisualSfM [26] und Meshroom [27] identifiziert. Um einen gezielten Vergleich zu ermöglichen, werden bei einer Aufnahme die variablen Parameter Hintergrund, Untergrund, Helligkeit, Anzahl der Aufnahmen und Winkel & Position der Kameras gleichgehalten. Als Bewertungskriterien dienen die Anzahl der Punkte gesamt, Anzahl Punkte der Pflanze, optische Vollständigkeit, Laufzeit sowie Ausreißer/ Fehlerrekonstruktion. Optische Vollständigkeit ist ein qualitatives

Bewertungsmerkmal welches sich auf Löcher, die Verteilung der Punkte und die Vollständigkeit des Randes bezieht. Die Details sind der Tabelle 1 entnehmbar.

*Tabelle 1: Die Tabelle fasst die Bewertungskriterien für die optische Vollständigkeit einer Pflanzenpunktwolke zusammenfassen* 

| <b>Bewertung</b> | mangelhaft                      | ausreichend                  | befriedigend                 | gut                   | sehr gut                      |
|------------------|---------------------------------|------------------------------|------------------------------|-----------------------|-------------------------------|
| <b>Dichte</b>    | elementare<br>Teile fehlen      | viele/größere<br>Löcher      | stellenweise<br>Löcher       | wenige<br>Löcher      | kaum/sehr<br>kleine<br>Löcher |
| Rand             | Геіlweise<br>nicht<br>vorhanden | Lückenhaft/<br>unvollständig | Weitestgehend<br>vollständig | Nahezu<br>vollständig | vollständig                   |

Exemplarisch sind Aufnahmen in Abbildung 4 a-c dargestellt. Die hier gewählten Einflussparameter sind roter Hintergrund, Kork-Teller, sowie 80 Aufnahmen. Die Resultate der Rekonstruktionen sind in Abbildung 4 d-f dargestellt und in Tabelle 2 evaluiert. Eine vollständige Liste aller getesteten Einflussfaktoren ist dem Anhang zu entnehmen.

Wie der Abbildung zu entnehmen ist, sind VisualSfM und COLMAP in der Lage gute bis sehr gute Rekonstruktionsergebnisse zu erzielen. Bei Meshroom kommt es zu Ausreißern und Artefakten in der Rekonstruktion. COLMAP generiert mit Abstand die meisten Punkte, was sich in der längsten Rekonstruktionszeit widerspiegelt. Außerdem werden viele Punkte in Bereichen generiert, die nicht im Zentrum dieser Arbeit stehen, nämlich des Topfes und des Tellers. Im Detailvergleich zwischen VisualSfM und COLMAP (s. Abbildung 4g und 4h) zeigt sich, dass COLMAP die vollständigere Punktwolke erzielt, weshalb diese Software für die Erzeugung von Punktwolken verwendet wird.

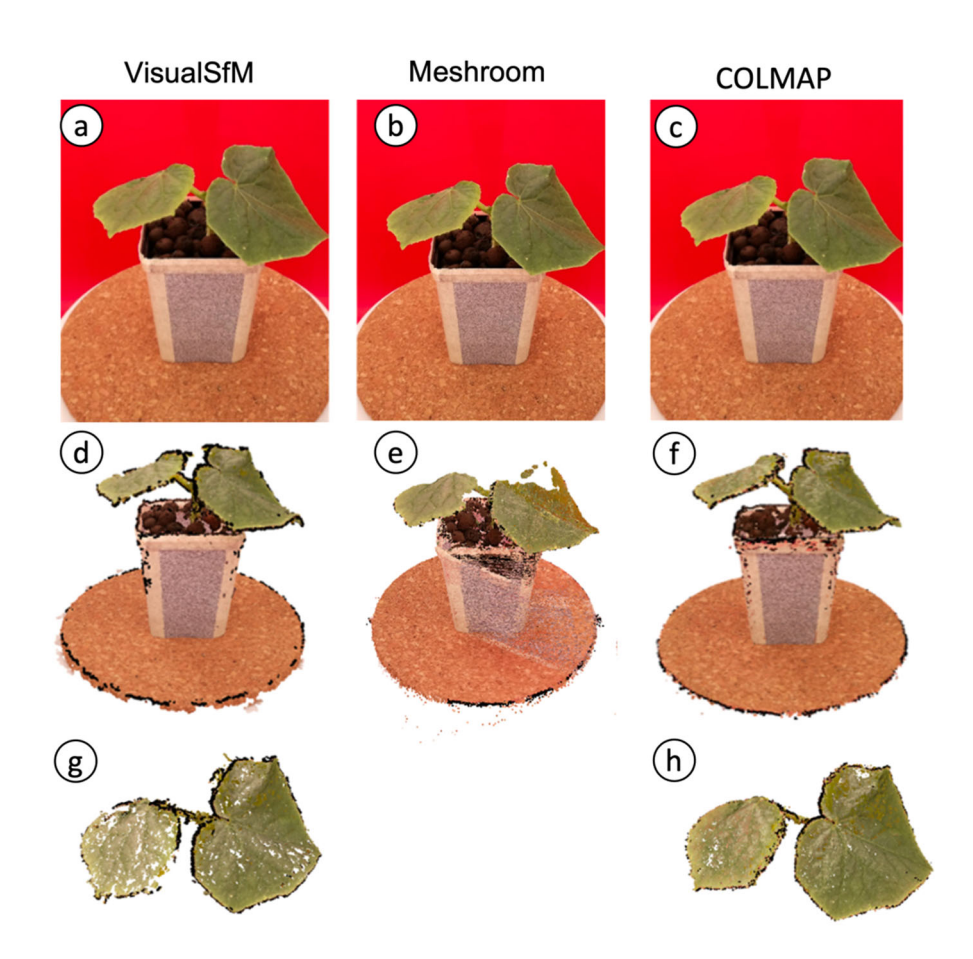

*Abbildung 4: Die Abbildung zeigt die Rekonstruktionsergebnisse der Software VisualSfM, Meshroom und COLMAP. Die beispielhaften Aufnahmen werden mit rotem Hintergrund, Kork-Teller, einer Beleuchtungsstufe mit 250mA und 44V, sowie 80 Aufnahmen erstellt. Die erste Zeile zeigt eine Fotoaufnahme, die zweite Zeile die 3D Rekonstruktion und die letzte Zeile eine Detailansicht. Da Meshroom qualitativ am schlechtesten abgeschnitten hat, wird hier auf eine Detailansicht verzichtet.* 

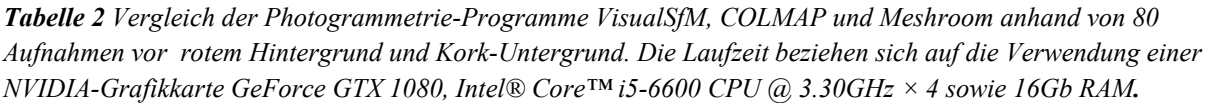

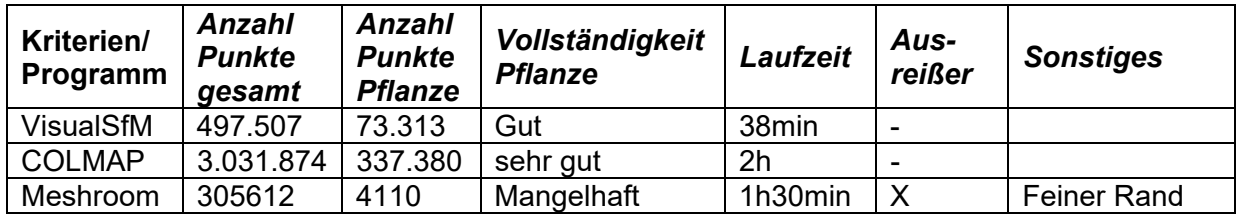

Um eine Aussage über die Genauigkeit der Rekonstruktion in Bezug auf die örtliche Auflösung zu treffen, wird ein Referenzobjekt nach dem Vorbild des Prüfkörpers der VDI/VDE 2634 [28] angefertigt. Abbildung 5 zeigt den Vergleich aus dem erstellten

Referenzobjekt, welches aus Holzbauteilen und 3D gedruckten Verbindungsteilen besteht und der 3D Rekonstruktion.

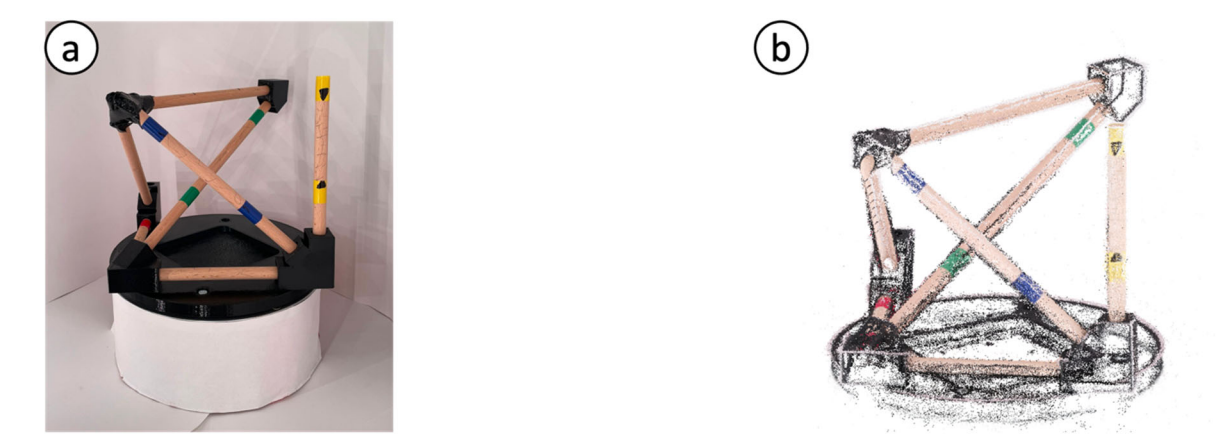

*Abbildung 5: Die Abbildung zeigt das Referenzobjekt welches dem Prüfkörper der VDI/VDE 2634 Norm nachempfunden ist und die Rekonstruktion durch den 3D Scanner.*

Um eine Aussage über die örtliche Genauigkeit in Millimetern zu erhalten, müssen die arbiträren Abstände in der Punktwolke in Relation zu realen Objekten gesetzt werden. Der Prozess beginnt mit der Berechnung der Distanzen zwischen den bestimmten markanten farblichen Punktpaaren (blaue, rote, grüne etc. Markierung) innerhalb der Punktwolken. Aus der Distanz in der Punktwolke wird ein Umrechnungsfaktor abgeleitet. Dieser ergibt sich aus dem Verhältnis des ersten bekannten Messwerts (eines per Hand bestimmten markanten Punktpaares) in Millimeter zur ersten berechneten euklidischen Distanz zwei Punktpaare. Mit diesem Umrechnungsfaktor werden dann alle weiteren Distanzen von markanten Punkten in Millimeter umgerechnet, indem sie mit dem Umrechnungsfaktor multipliziert werden. Die so ermittelten Abstände in Millimeter können schließlich für die Berechnung des mittleren quadratischen Fehlers (Root Mean Square Error, RMSE) und des Bestimmtheitsmaßes (R²-Wert), welche in Abbildung 6 dargestellt sind verwendet werden. Es ergibt sich ein sehr guter R²-Wert von 0.99 und ein zufriedenstellender RMSE von 1.32mm.

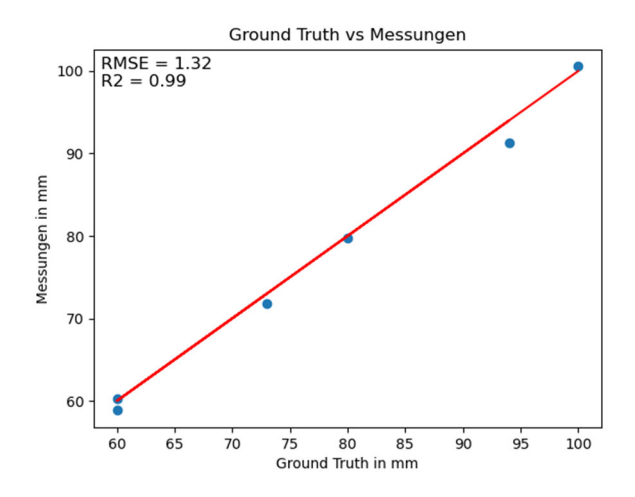

*Abbildung 6 Der Graph visualisiert die örtliche Genauigkeit des Scanners. Anhand von 6 charakteristischen* 

*Distanzen (in dem Referenzobjekt farbig markiert) mit 5 unterschiedlichen Längen wird eine Genauigkeit in Form von einem RMSE von 1.32mm sowie einem R2 Wert von 0.99 erreicht.* 

#### **4 Vergleich verschiedener Hintergründe**

Als Beispiel einer lichttechnischen Untersuchung für die Rekonstruktionsqualität werden verschiedene Hintergründe getestet. Dabei werden die Farben des CMYK Farbraumes (Cyan, Magenta, Yellow und Black) gewählt, zusätzlich Grau und Weiß. Die Farben sind durch die Spektren in Abbildung 7 definiert.

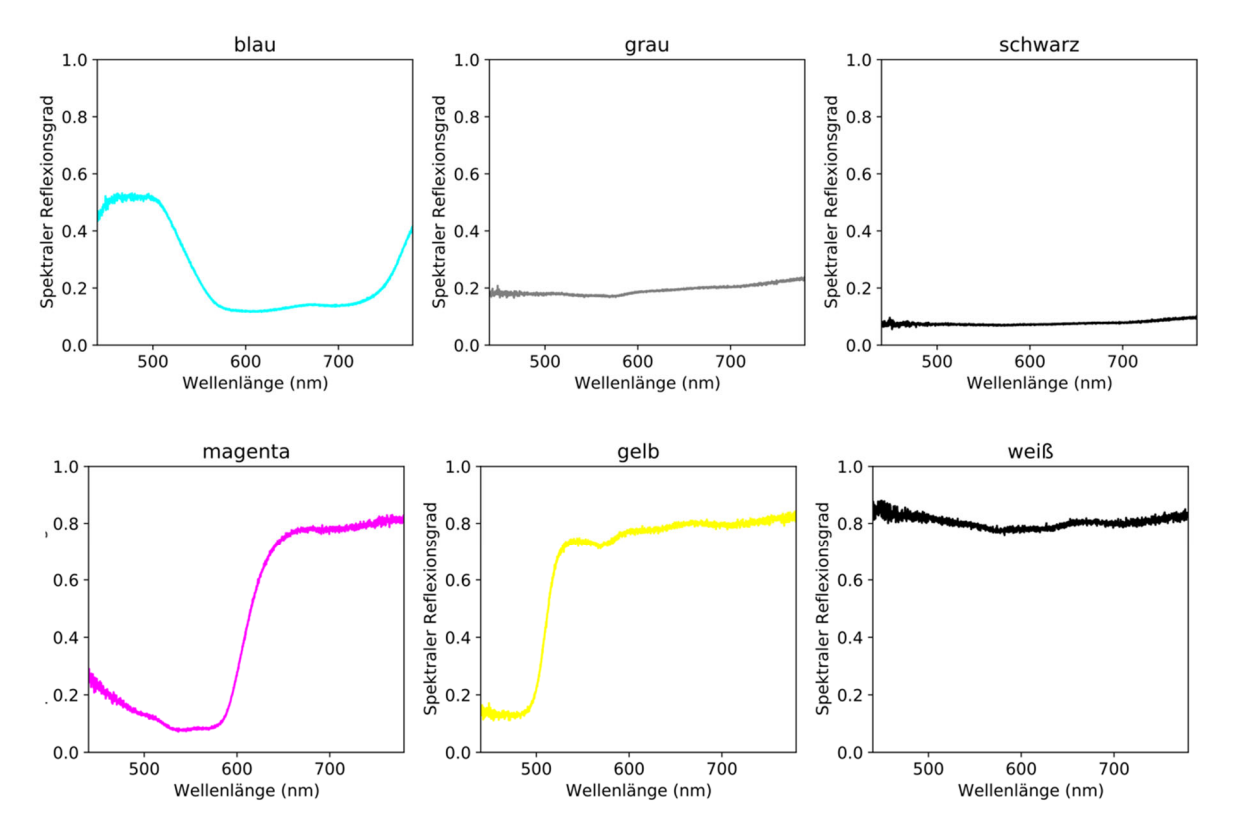

*Abbildung 7: Die Abbildung zeigt die spektralen Reflexionsgrade im visuellen Bereich für die sechs eingesetzten Hintergründe.* 

Die damit resultierenden Aufnahmen sind in Abbildung 8 zu sehen. Insgesamt werden 80 Aufnahmen je Hintergrund gemacht, bestehend aus 20 Drehungen à 18 Grad sowie aus je vier unterschiedlichen Perspektiven pro Drehung.

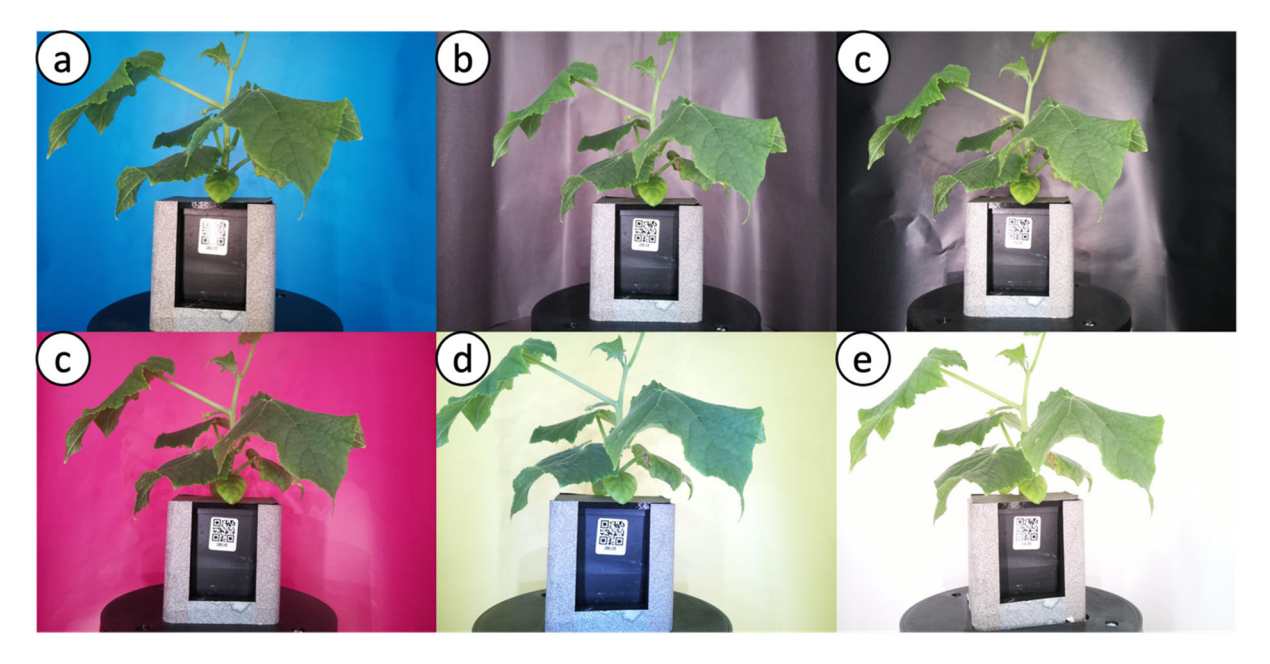

*Abbildung 8: Die Abbildung zeigt Aufnahmen einer Gurkenpflanze des Typs Cucumis sativus vor verschiedenen Hintergründen. Von a-e: Cyan, Grau, Schwarz, Magenta, Gelb, Weiß* 

Diese Aufnahmen werden mit dem in Kapitel 3 beschriebenen Verfahren in Punktwolken transformiert. Die Ergebnisse sind in Abbildung 9 dargestellt:

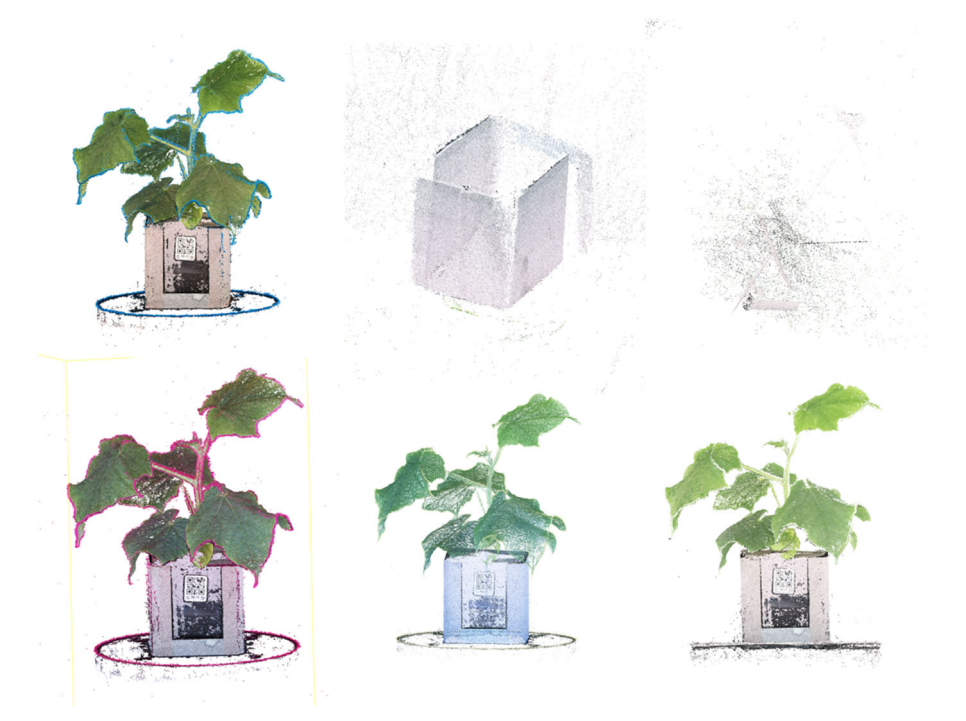

*Abbildung 9 Die Abbildung zeigt die Rekonstruktion der Pflanzen mit verschiedenen Hintergründen. Die Anordnung von Punktwolke zu Hintergrund ist analog zu Abbildung 8.* 

Dabei ist zunächst einmal auffällig, dass die Rekonstruktion mit grauem und schwarzem Hintergrund nicht funktioniert hat, was sich auf die starken Reflektionen im Hintergrund zurückführen lässt. Unerwartet ist jedoch, dass die Pflanze gar nicht rekonstruiert wird. Die Rekonstruktionen mit den Hintergründen Cyan, Magenta, Gelb und Weiß zeigen alle sehr detaillierte Punktwolken. Auffällig ist hier die Umrandung mit der jeweiligen Hintergrundfarbe. Um die Rekonstruktion besser vergleichen zu können ist in Abbildung 10 eine Detailaufnahme des Blattes mit Rang 5 dargestellt. Die Mittelrippe sowie die Seitenadern, die das übrige Blattgewebe versorgen sind auf der Rekonstruktion mit dem weißen Hintergrund am besten zu erkennen. Die unterschiedlichen Grüntöne in jeder Punktwolke heben die Notwendigkeit einer Kamerakalibrierung für jeden Hintergrund hervor.

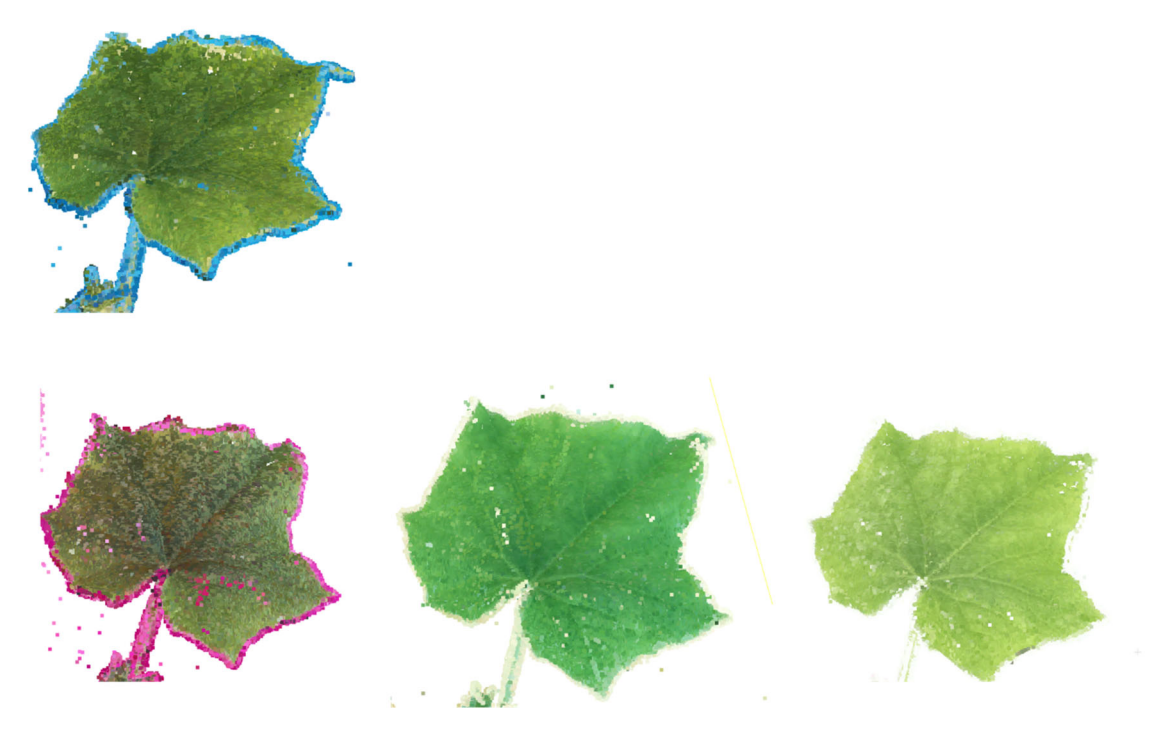

*Abbildung 10: Die Abbildung zeigt die Rekonstruktionen von Blättern des fünften Ranges. Die Anordnung ist analog zu Abbildung 8. Freigelassen sind die Hintergründe grau und schwarz, da hier keine Rekonstruktion erfolgt ist. Deutlich wird das sichtbare Hervortreten der Hauptrippe sowie der Nebenadern mit weißem Hintergrund in Vergleich zu den CMY-Hintergründen.* 

#### **5 Fazit und Ausblick**

Wie die Tests mit unterschiedlichen farbigen Hintergründen gezeigt haben, hat die Wahl des Hintergrunds einen großen Einfluss auf die Rekonstruktionsqualität. Dabei können mit dem entwickelten Scanner, insbesondere mit dem weißen Hintergrund, sehr gute Rekonstruktionsergebnisse erzielt werden. Die Wahl von mindestens 80

Bildern, einem mit einem Wavelet Muster beklebten Übertopf sowie weißem Hintergrund hat sich als die beste Variante herausgestellt.

In weiteren Arbeiten an dieser Konstruktion sollte an einer Kalibrierung der Kameras sowie einer adaptiven Beleuchtung für maximale Homogenität im Hintergrund bei gleichzeitiger Vermeidung der Überblendung der Organe der Pflanzen gearbeitet werden.

Langfristig können auch die registrierten Wellenlängen erweitert werden. Wie Leménager et. al adressiert haben bezieht sich Fotografie nicht ausschließlich auf den sichtbaren Bereich. Kamerasensoren sind auch in der Lage den UV-A Bereich (320- 400 nm) sowie Infrarot bis Nahinfrarotbereich aufzunehmen. Damit können beispielsweise UV-sensitive Insektenbestäubungen, selbsterhitzende Blüten sowie visuelle Systeme von Tieren nachgebildet werden. [11]

### **6 References**

[1] N. Kochi, S. Isobe, A. Hayashi, K. Kodama, und T. Tanabata, "Introduction of All-Around 3D Modeling Methods for Investigation of Plants", 2021.

[2] P. Song, "High-throughput phenotyping: Breaking through the bottleneck in future crop breeding", *Crop J.*, 2021.

[3] F. Okura, "3D modeling and reconstruction of plants and trees: A cross-cutting review across computer graphics, vision, and plant phenotyping", *Breed. Sci.*, Bd. 72, Nr. 1, S. 31– 47, 2022, doi: 10.1270/jsbbs.21074.

[4] G. Azzari, "Rapid Characterization of Vegetation Structure with a Microsoft Kinect Sensor", 2013.

[5] K. Panjvani, A. V. Dinh, und K. A. Wahid, "LiDARPheno – A Low-Cost LiDAR-Based 3D Scanning System for Leaf Morphological Trait Extraction", *Front. Plant Sci.*, Bd. 10, S. 147, Feb. 2019, doi: 10.3389/fpls.2019.00147.

[6] M. Forero, H. Murcia, D. Méndez, und J. Lozano, "LiDAR Platform for Acquisition of 3D Plant Phenotyping Database", 2022.

[7] J. C. Rose, S. Paulus, und H. Kuhlmann, "Accuracy Analysis of a Multi-View Stereo Approach for Phenotyping of Tomato Plants at the Organ Level", 2015.

[8] R. Zhai, Y. Wang, S. Hu, und W. Yang, "4DPhenoMVS: A Low-Cost 3D Tomato Phenotyping Pipeline Using a 3D Reconstruction Point Cloud Based on Multiview Images", Plant Biology, preprint, Nov. 2021. doi: 10.1101/2021.11.09.467984.

[9] T. Gao *u. a.*, "Novel 3D Imaging Systems for High-Throughput Phenotyping of Plants", 2021.

[10] W. T. Salter, A. Shrestha, und M. M. Barbour, "Open source 3D phenotyping of chickpea plant architecture across plant development", *Plant Methods*, Bd. 17, Nr. 1, S. 95, Dez. 2021, doi: 10.1186/s13007-021-00795-6.

[11] M. Lemenager, J. Burkiewicz, D. Schoen, und S. Joly, "Studying flowers in 3D using photogrammetry".

[12] S. Wu *u. a.*, "MVS-Pheno: A Portable and Low-Cost Phenotyping Platform for Maize Shoots Using Multiview Stereo 3D Reconstruction".

[13] A. Paturkar, "Plant trait measurement in 3D for growth monitoring", 2022.

[14] D. G. Lowe, "Distinctive Image Features from Scale-Invariant Keypoints".

[15] J. L. Schonberger und J.-M. Frahm, "Structure-from-Motion Revisited".

[16] "Tutorial — COLMAP 3.8-dev documentation". https://colmap.github.io/tutorial.html (zugegriffen 15. Juni 2023).

[17] R. P. Ltd, "Buy a Raspberry Pi Camera Module 2", *Raspberry Pi*. https://www.raspberrypi.com/products/camera-module-v2/ (zugegriffen 15. Juni 2023).

[18] "16MP IMX519 Autofocus Synchronized Quad-Camera Kit for Raspberry Pi, Nvidia Jetson Nano/Xavier NX", *Arducam*. https://www.arducam.com/product/arducam-16mpimx519-autofocus-synchronized-quad-camera-kit-for-raspberry-pi-nvidia-jetson-nano-xaviernx/ (zugegriffen 15. Juni 2023).

[19] "OAK-D Lite – Luxonis". https://shop.luxonis.com/collections/oak-cameras-1/products/oak-d-lite-1?variant=42583102456031 (zugegriffen 15. Juni 2023).

[20] .,Intel® RealSense<sup>TM</sup> Depth Camera D435if<sup>\*</sup>. https://store.intelrealsense.com/buyintel-realsense-depth-camera-d435if.html (zugegriffen 15. Juni 2023).

[21] .,ZED 2i Stereo Camera | Stereolabs Store". https://store.stereolabs.com/ende/products/zed-

2i? gl=1\*1nxontp\*\_ga\*MTMyODE5MzA2NS4xNjg2Nzg1OTU4\*\_ga\_LQLTWBS792\*MT Y4Njc4NTk1Ny4xLjAuMTY4Njc4NTk1Ny42MC4wLjA.&\_ga=2.93009370.651141088.168 6785958-1328193065.1686785958 (zugegriffen 15. Juni 2023).

[22] "Cable Extension Kit for RPi Camera Modules V1/V2/HQ/Arducam Series", *Arducam*. https://www.arducam.com/product/15-meter-cable-extension-kit-2/ (zugegriffen 15. Juni 2023).

[23] N. Kochi, A. Hayashi, Y. Shinohara, T. Tanabata, K. Kodama, und S. Isobe, "Allaround 3D plant modeling system using multiple images and its composition", *Breed. Sci.*, Bd. 72, Nr. 1, S. 75–84, 2022, doi: 10.1270/jsbbs.21068.

[24] A. Koutsoudis, G. Ioannakis, B. Vidmar, F. Arnaoutoglou, und C. Chamzas, "Using noise function-based patterns to enhance photogrammetric 3D reconstruction performance of featureless surfaces", *J. Cult. Herit.*, Bd. 16, Nr. 5, S. 664–670, Sep. 2015, doi: 10.1016/j.culher.2015.01.008.

[25] "COLMAP - Structure-From-Motion and Multi-View Stereo". https://demuc.de/colmap/ (zugegriffen 14. Juni 2023).

[26] "VisualSFM : A Visual Structure from Motion System". http://ccwu.me/vsfm/index.html (zugegriffen 14. Juni 2023).

[27] *Wooden Lion - Download Free 3D model by AliceVision - Sketchfab*. Zugegriffen: 15. Juni 2023. [Online Video]. Verfügbar unter: https://sketchfab.com/models/791850b543fe4616b26a08bbc0134bad/embed?autostart=1

[28] *VDI/VDE 2634 Blatt 1 - Optische 3D-Messsysteme - Bildgebende Systeme mit punktförmiger Antastung*. 2002. [Online]. Verfügbar unter: https://www.vdi.de/richtlinien/details/vdivde-2634-blatt-1-optische-3d-messsystemebildgebende-systeme-mit-punktfoermiger-antastung

### **7 Anhang**

*Tabelle 3: Die Tabelle zeigt die durchgeführten Tests zur Bestimmung geeigneter Bildanzahlen, Beleuchtungseinstellungen sowie dem Vergleich von Kork und Wavelet Muster. Die Erkenntnisse aus den VisualSfM Versuchen in Form der Lichteinstellung 2 wurden für die COLMAP Versuche übertragen. Insgesamt hat sich ein weißer Hintergrund, mit 80 Bildern sowie Wavelet Muster als die beste Variante herausgestellt. Die verwendeten Akronyme sind wie folgt: w – weißer Hintergrund, r - roter Hintergrund, a ausgeschnitten (Bilder* 

*wurden passend zugeschnitten), K - Kork-Untergrund, W – Waveletuntergrund, 1,2,3 – verschiedene Lichteinstellung mit 1 niedrigste und 3 höchste Intensität.* 

### **VisualSfM**

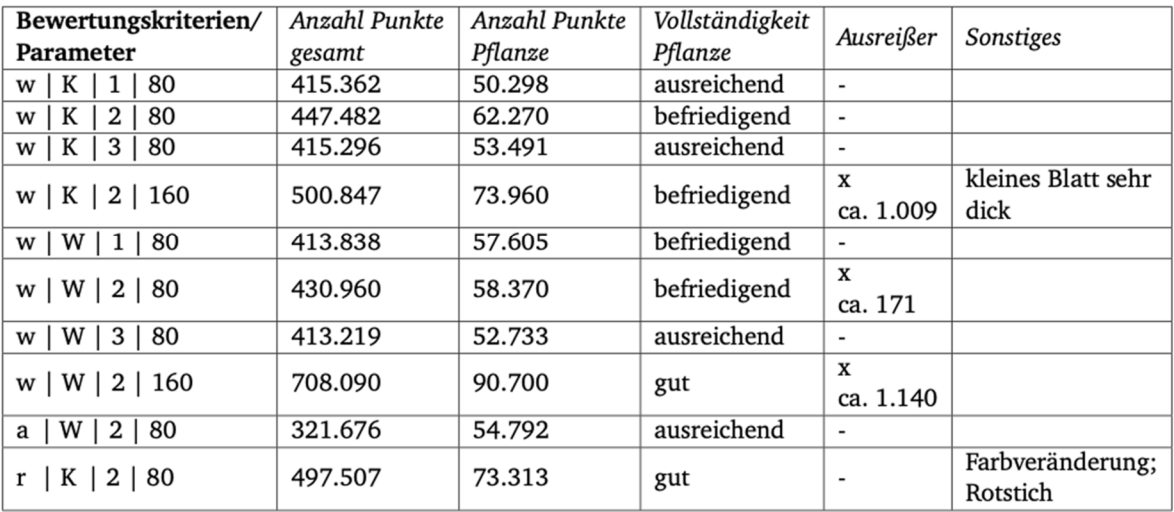

#### **COLMAP**

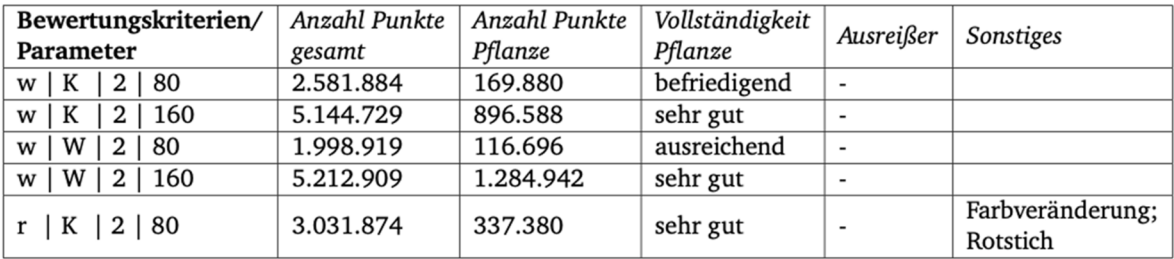